# **Серія Optix РК-монітор**

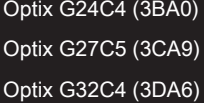

Optix G27C4 (3CA9) Optix G27CQ4 (3CB0) Optix G32CQ4 (3DB5)

# Зміст

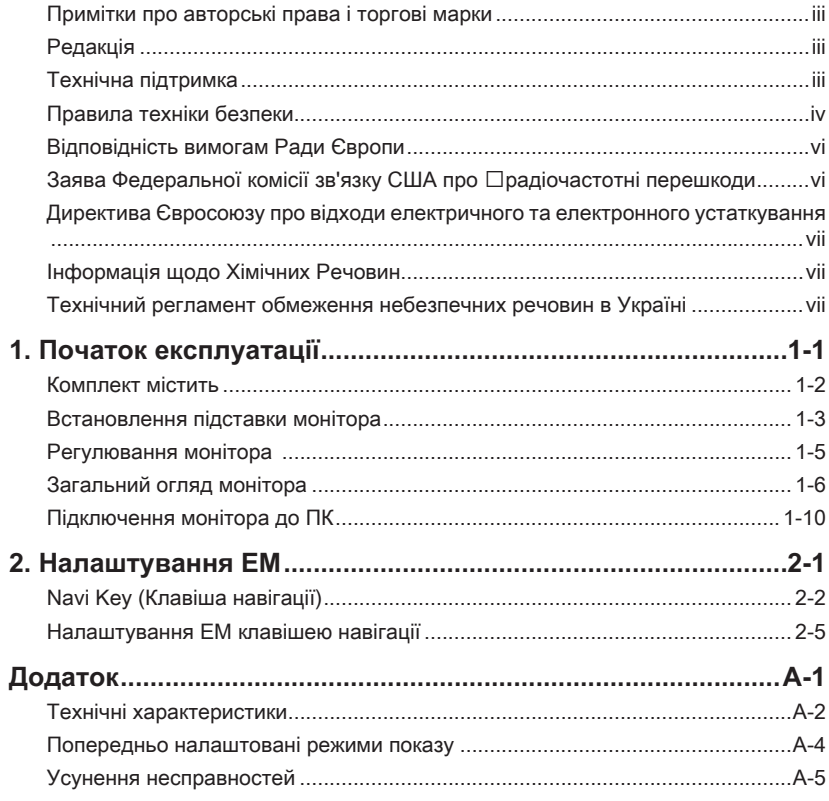

# <span id="page-2-0"></span>**Примітки про авторські права і торгові марки**

Авторські права © Micro-Star Int'l Co., Ltd. Всі права застережені. Логотип MSI застосовується як зареєстрована торгова марка Micro-Star Int'l Co., Ltd. Всі інші згадані марки та назви можуть бути торговими марками відповідних власників. Не надається жодних гарантій, як безпосередньо висловлених, так і тих, що маються на увазі, щодо точності та вичерпності. MSI застерігає за собою право вносити зміни цей документ без попередження.

# **Редакція**

Дата перегляду V1.0 2020/06

# **Технічна підтримка**

Якщо у системі виникла проблема, яку не можна вирішити за допомогою підказок з посібника користувача, зверніться до магазину, де придбано продукт, або до місцевого розповсюджувача. Також можна відвідати https://www.msi.com/support/ , щоб отримати більше підтримки.

## <span id="page-3-0"></span>**Правила техніки безпеки**

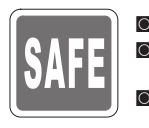

- Уважно і ретельно прочитайте правила техніки безпеки.
- Слід взяти до уваги всі застереження і попередження, вказані на обладнанні або в керівництві користувача.
- Послуги має надавати тільки компетентний персонал.

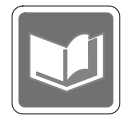

Зберігайте посібник користувача з комплекту для подальшого використання.

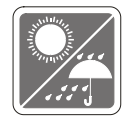

Щоб запобігти пожежі або удару струмом, бережіть пристрій від вологи і високої температури.

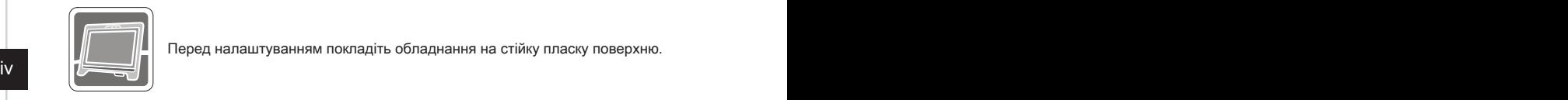

Перед налаштуванням покладіть обладнання на стійку пласку поверхню.

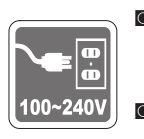

◙ Перед тим, як підключати обладнання до розетки, перевірте,чи безпечна напруга живлення, і чи правильно її відрегульовано на значення 100~240 В. Не знімайте зі штепселя захисний штир заземлення. Обладнання можна підключати тільки до заземленої розетки електромережі.

◙ Коли пристрій не буде використовуватися протягом тривалого часу, завжди виймайте шнур живлення з розетки або вимикайте розетку електромережі, щоб звести енергоспоживання до нуля.

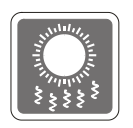

Вентилятор пристрою застосовується для обігу повітря, щоб запобігти перегріванню пристрою. Не закривайте вентилятор.

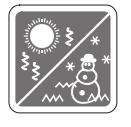

Не лишайте пристрій у непровітрюваному приміщенні при температурі зберігання вище 60°С або нижче -20°С: це може пошкодити пристрій.

ПРИМІТКА: Максимальна температура експлуатації - приблизно 40°C.

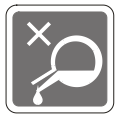

Під час чищення пристрою обов'язково виймайте штепсельну виделку з розетки. Для чищення використовуйте м'яку ганчірку, а не промислові хімічні речовини. Ніколи не наливайте рідину в отвір. Це може пошкодити обладнання або спричинити ураження електрострумом.

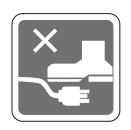

Прокладіть шнур живлення там, де на нього не наступатимуть. Не кладіть нічого на шнур живлення.

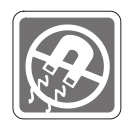

Тримайте подалі від обладнання предмети зі сильним магнітним або електричним полем.

У разі виникнення ситуацій, які описано нижче, обладнання має перевірити обслуговуючий персонал.<br><sup>•</sup> Пошкоджено шнур жи ◙ Пошкоджено шнур живлення або штепсель.

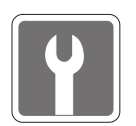

- ◙ В обладнання проникла рідина.
- ◙ Обладнання потрапило під дію вологи.
- ◙ Обладнання не працює належним чином або не вдається налаштувати його на роботу згідно з посібником користувача.
- ◙ Обладнання впало і пошкодилось.
- ◙ Обладнання має очевидні ознаки пошкодження.

Особливі характеристики для захисту довкілля

- ◙ Зменшення енергоспоживання під час роботи та в режимі очікування
- **◙** Обмежене використання речовин, шкідливих для здоров'я та довкілля миници и метали миници и метали миници и
	- ◙ Пристрій легко розібрати і переробити
	- ◙ Заохочення до переробки зменшить використання природних ресурсів
	- ◙ Робочий строк виробу подовжується адже виріб легко вдосконалювати
	- ◙ Зменшення обсягу твердих відходів спрацьовані пристрої забирає виробник

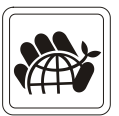

Підхід до охорони довкілля

- ◙ Цей виріб був створений так, щоб згодом його можна було правильно повторно використати і переробити. Його не можна викидати з побутовими відходами.
- ◙ Щодо утилізації спрацьованого пристрою користувачам слід звернутися до місцевого сертифікованого пункту прийому втор сировини.
- ◙ Відвідайте веб-сайт MSI і знайдіть найближчого розповсюджувача, щоб дізнатися більше про переробку.
- ◙ За інформацією щодо правильної утилізації, повернення, переробки і розбору виробів MSI також можна звертатися до gpcontdev@msi.com.
- ★ Обережно! Надмірне користування екранами може погіршити зір.
- ★ Рекомендація:
	- 1. Робіть 10-хвилинні перерви після кожних 30 хвилин, проведених перед екраном.
	- 2. Дітям до 2 років не слід дивитися на екран. З 2 років діти можуть дивитися на екран менше години на день.

## <span id="page-5-0"></span>**Відповідність вимогам Ради Європи**

Цей пристрій відповідає вимогам, викладеним у Директиві Ради щодо Зближення Законодавства Країн-Членів щодо електромагнітної сумісності (2014/30/EU), Директиві про низьку напругу (2014/35/ EU), Директиві ErP (Планування ресурсів підприємства) (2009/125/

EC) і Директиві RoHS (Про обмеження небезпечних речовин) (2011/65/EU) Цей виріб перевірено і визнано відповідним гармонізованим стандартам Обладнання Інформаційних Технологій, опублікованому з Директивах Офіційного Журналу Європейського Союзу.

## **Заява Федеральної комісії зв'язку США про радіочастотні перешкоди**

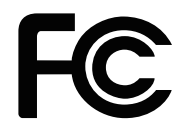

vi vii спричиняє недопустимі перешкоди приймання радіо- чи телесигналів, що можна Це обладнання пройшло тестування і визнано таким, що відповідає обмеженням для цифрових пристроїв Класу В згідно із Частиною 15 Правил Федеральної комісії зв'язку США. Ці обмеження установлено, щоб гарантувати відповідний захист від недопустимих перешкод під час встановлення у житлових приміщеннях. Це обладнання утворює, використовує і може випромінювати радіочастотну енергію. Якщо під час установки і використання не дотримуватись інструкції, воно може спричиняти недопустимі перешкоди для радіозв'язку. Проте немає гарантії, що перешкода не виникне для певної установки. Якщо це обладнання справді визначити, вимкнувши і знову увімкнувши обладнання, радимо користувачеві спробувати усунути перешкоду, вживши таких заходів:

- Переорієнтуйте або перемістіть приймальну антену.
- Збільшіть відстань між обладнанням і приймачем.
- **Підключіть обладнання і приймач до різних розеток.**
- Порадьтеся з дилером або досвідченим радіо- /телевізійним майстром.

#### Примітка 1

Зміни або модифікації, не ухвалені в письмовій формі стороною, відповідальною за дотримання норм, призведуть до скасування права на користування пристроєм. Примітка 2

Щоб не перевищувати допустимі рівні випромінення, потрібно використовувати наявні екрановані з'єднувальні кабелі і шнур живлення змінного струму.

Цей пристрій відповідає Частині 15 Правил федеральної комісії зв'язку США. Під час експлуатування слід дотримуватись таких двох умов:

- 1. цей пристрій не має спричиняти недопустимі перешкоди, і
- 2. цей пристрій мусить гасити будь-які отримувані перешкоди, у т.ч. такі, які можуть порушити його роботу.

# <span id="page-6-0"></span>**Директива Євросоюзу про відходи електричного та електронного устаткування**

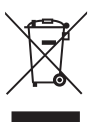

Згідно з Директивою Європейського Союзу (ЄС) про відходи електричного та електронного устаткування, Директивою 2012/19/ EC, вироби «електричного та електронного устаткування» неможна викидати як побутові відходи. Виробники відповідного електронного обладнання зобов'язані приймати подібні вироби по завершенню їхнього строку служби.

# **Інформація щодо Хімічних Речовин**

Згідно з регламентами щодо хімічних речовин такими, як Регламент REACH Європейського Союзу (Регламент ЄС №1907/2006 Європейського парламенту та Європейської ради), компанія «MSI» надає інформацію щодо хімічних речовин таким чином:

https://www.msi.com/html/popup/csr/evmtprtt\_pcm.html

## **Технічний регламент обмеження небезпечних речовин в Україні**

Це обладнання відповідає вимогам Постанови Кабінету Міністрів України № 1057 **— Vi**i про затвердження Технічного регламенту обмеження деяких небезпечних речовин в електричному та електронному обладнанні від 3 грудня 2008 року.

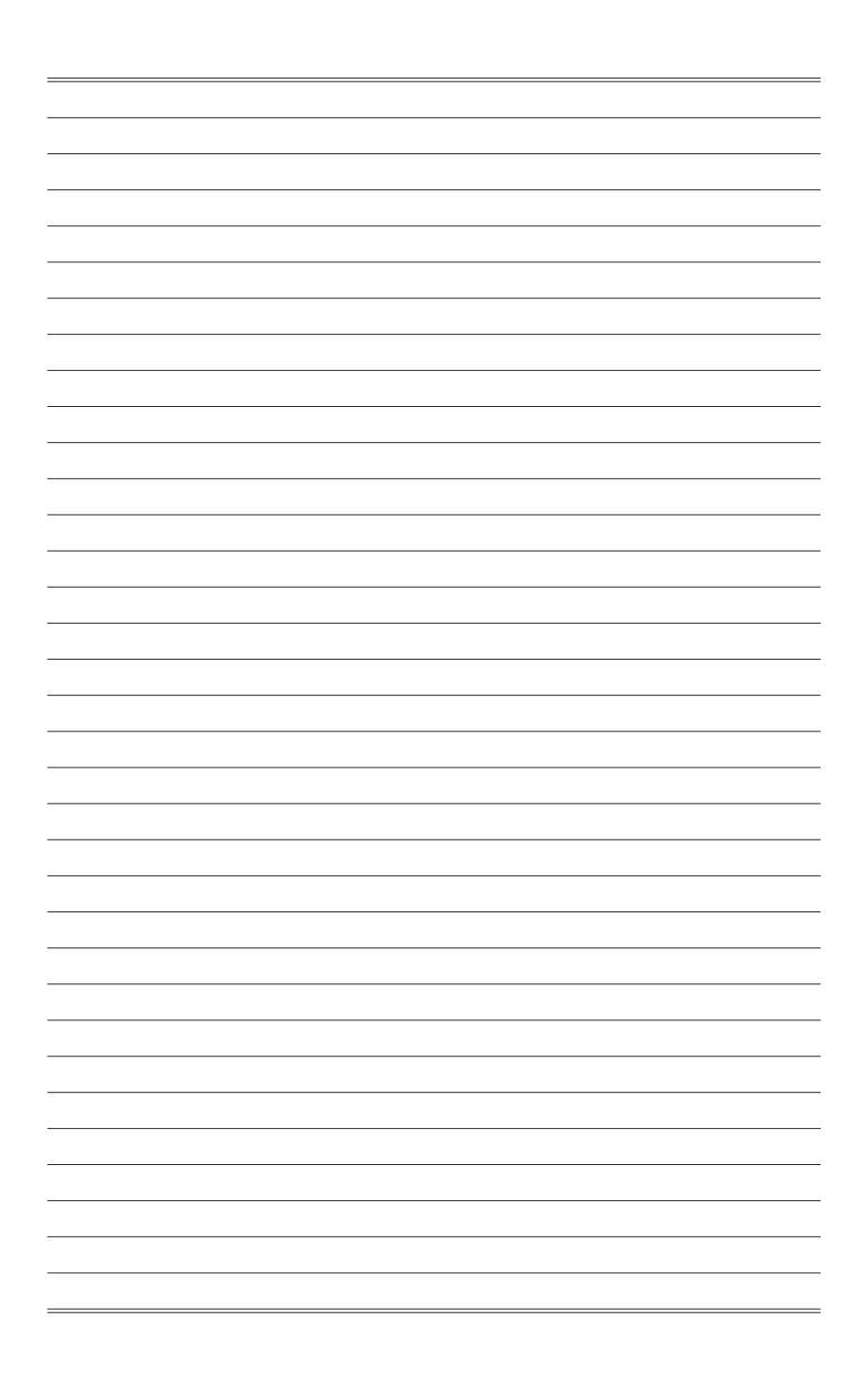

# *1*

# <span id="page-8-0"></span>**Початок експлуатації**

У цьому розділі наведено інформацію про налаштування апаратного забезпечення. Підключаючи пристрої, будьте обережні, утримуючи їх. Користуйтеся заземленим ремінцем на зап'ясток, щоб уникати статичної електрики.

### **ВАЖЛИВО**

- Ілюстрації показано лише для прикладу. Вигляд монітора може відрізнятися від наведеного.
- Не застосовуйте до монітора гострі предмети.

# <span id="page-9-0"></span>**Комплект містить**

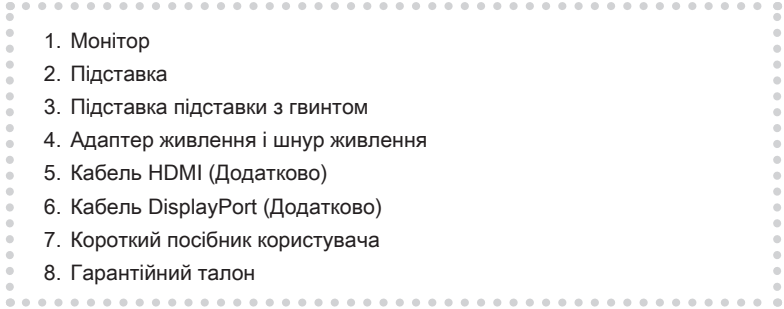

\* Зверніться у місце придбання або до розповсюджувача, якщо будь-який предмет пошкоджений або відсутній.

\* Вміст комплекту може відрізнятися залежно від країни.

## <span id="page-10-0"></span>**Встановлення підставки монітора**

## **ВАЖЛИВО**

Розташуйте монітор на м'якій захищеній поверхні, щоб уникнути подряпин на панелі дисплею.

- 1. Зрівняйте клапані на підставці з монітором.
- 2. Закріпіть підставку гвинтами підставки.
- 3. Приєднайте основу до підставки і затягніть гвинт основи, щоб закріпити її.

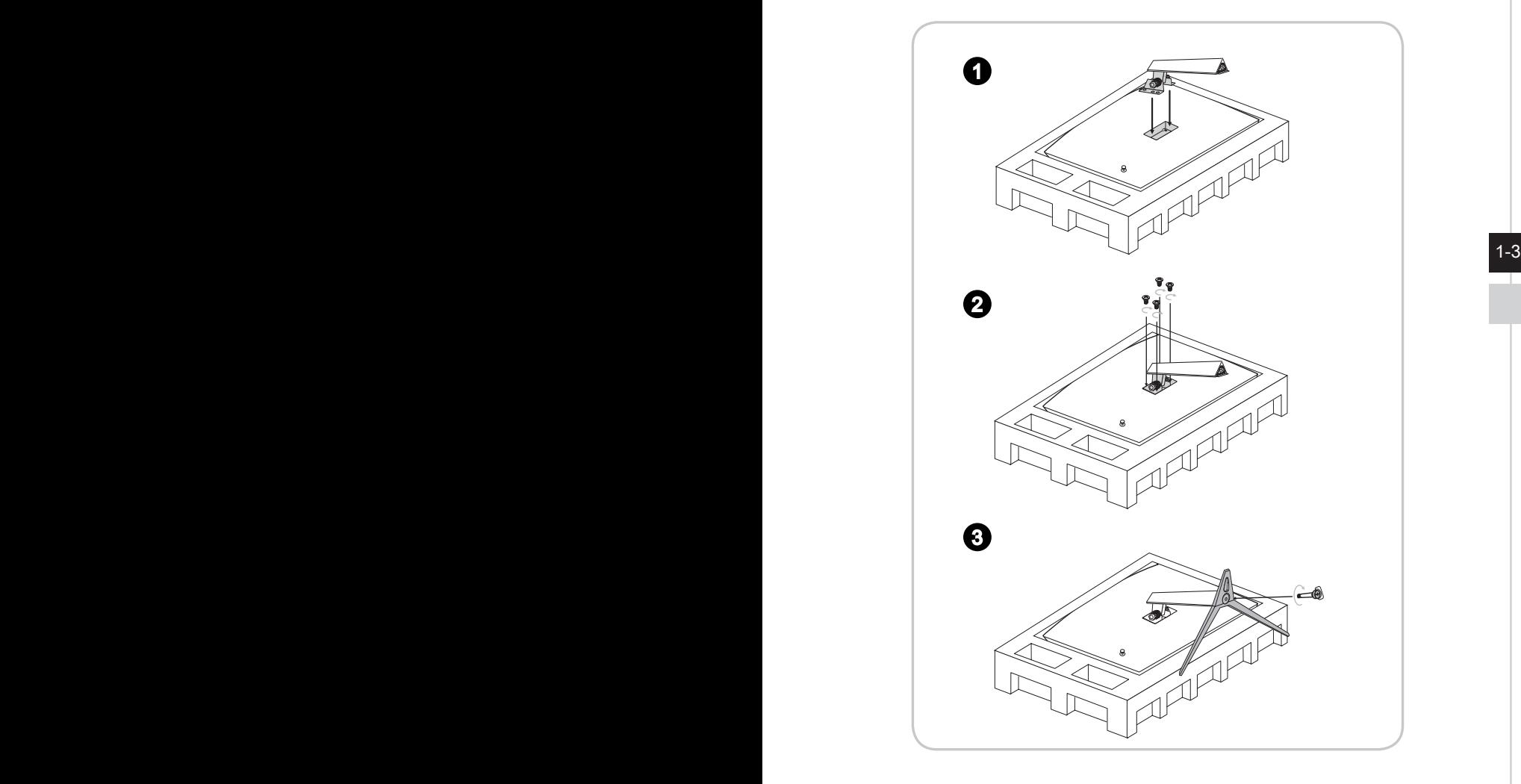

4. Зрівняйте клапани так, щоб розмістити покриття VESA.

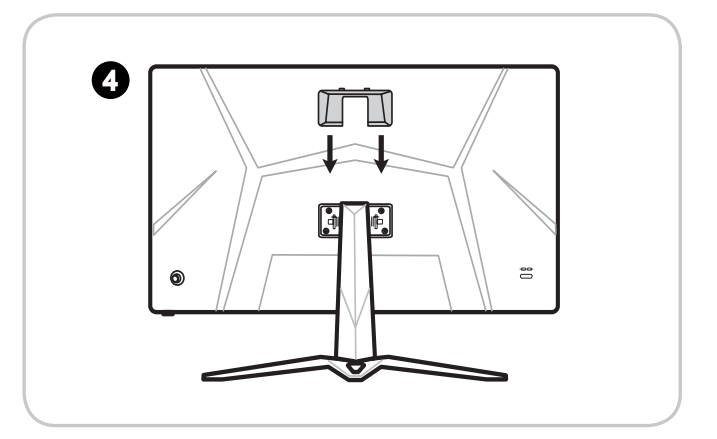

### **ВАЖЛИВО**

1-4 — до розповсюджувача по правильний набір для монтажу на стіну. Отвори для інсталяції також можна застосувати для монтажу на стіну. Зверніться

## <span id="page-12-0"></span>**Регулювання монітора**

Цей монітор створено для максимізації комфорту перегляду завдяки здатностям до регулювання.

### **ВАЖЛИВО**

Уникайте торкатися панелі дисплею, регулюючи монітор.

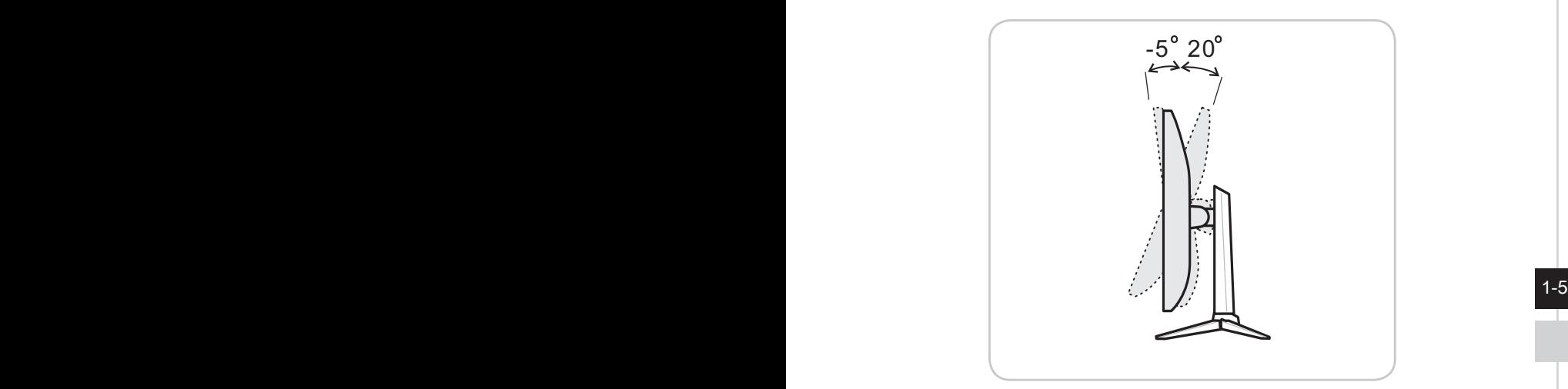

## <span id="page-13-0"></span>**Загальний огляд монітора**

h **Optix G24C4 (3BA0) / Optix G27C4 (3CA9) / Optix G32C4 (3DA6) / Optix G27C5 (3CA9)**

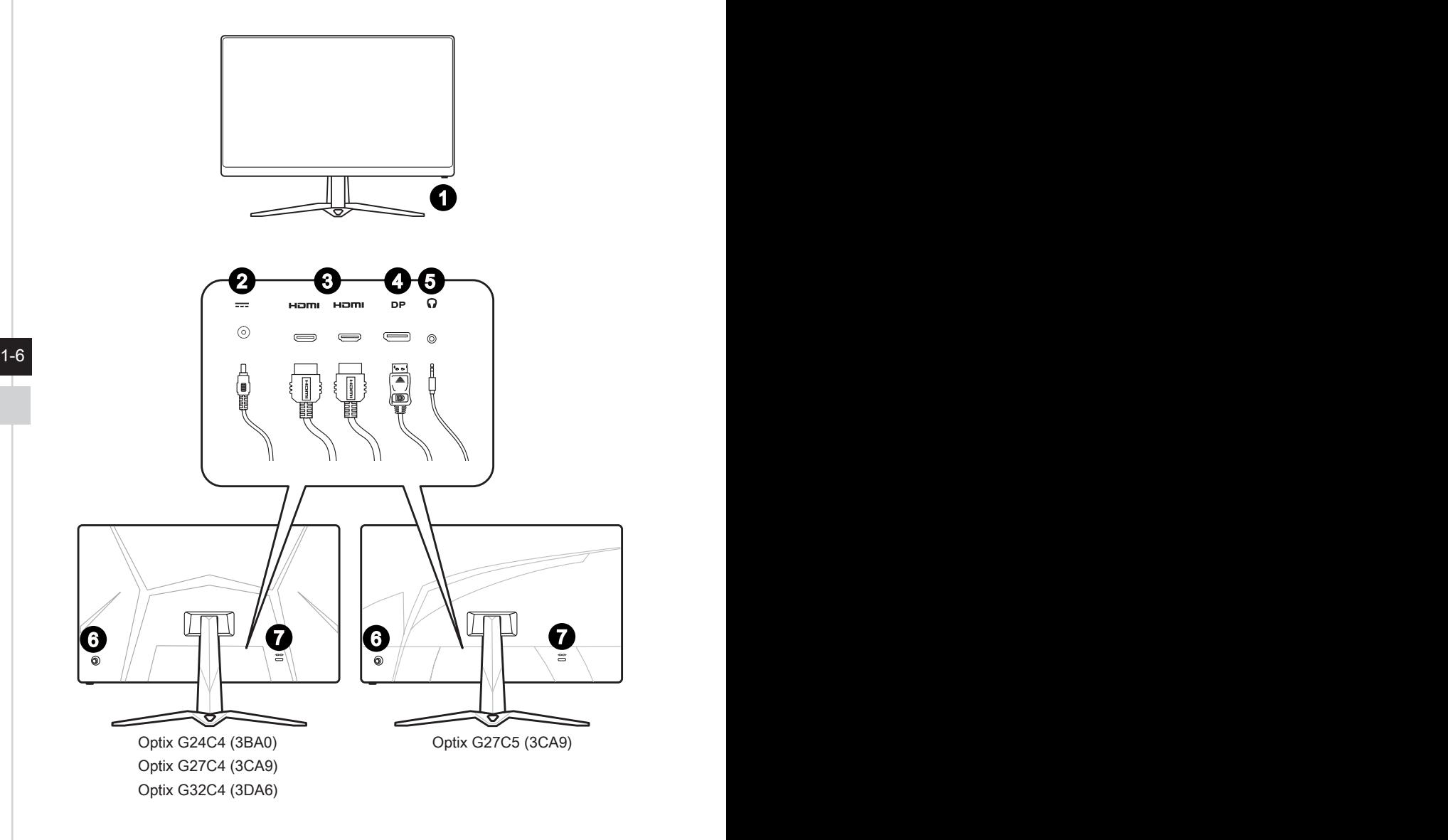

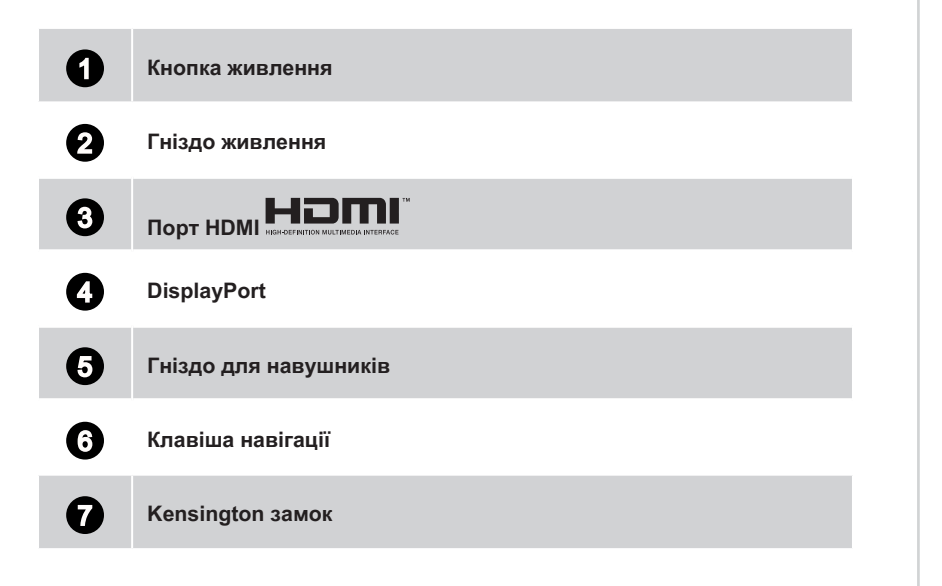

 $1-7$ 

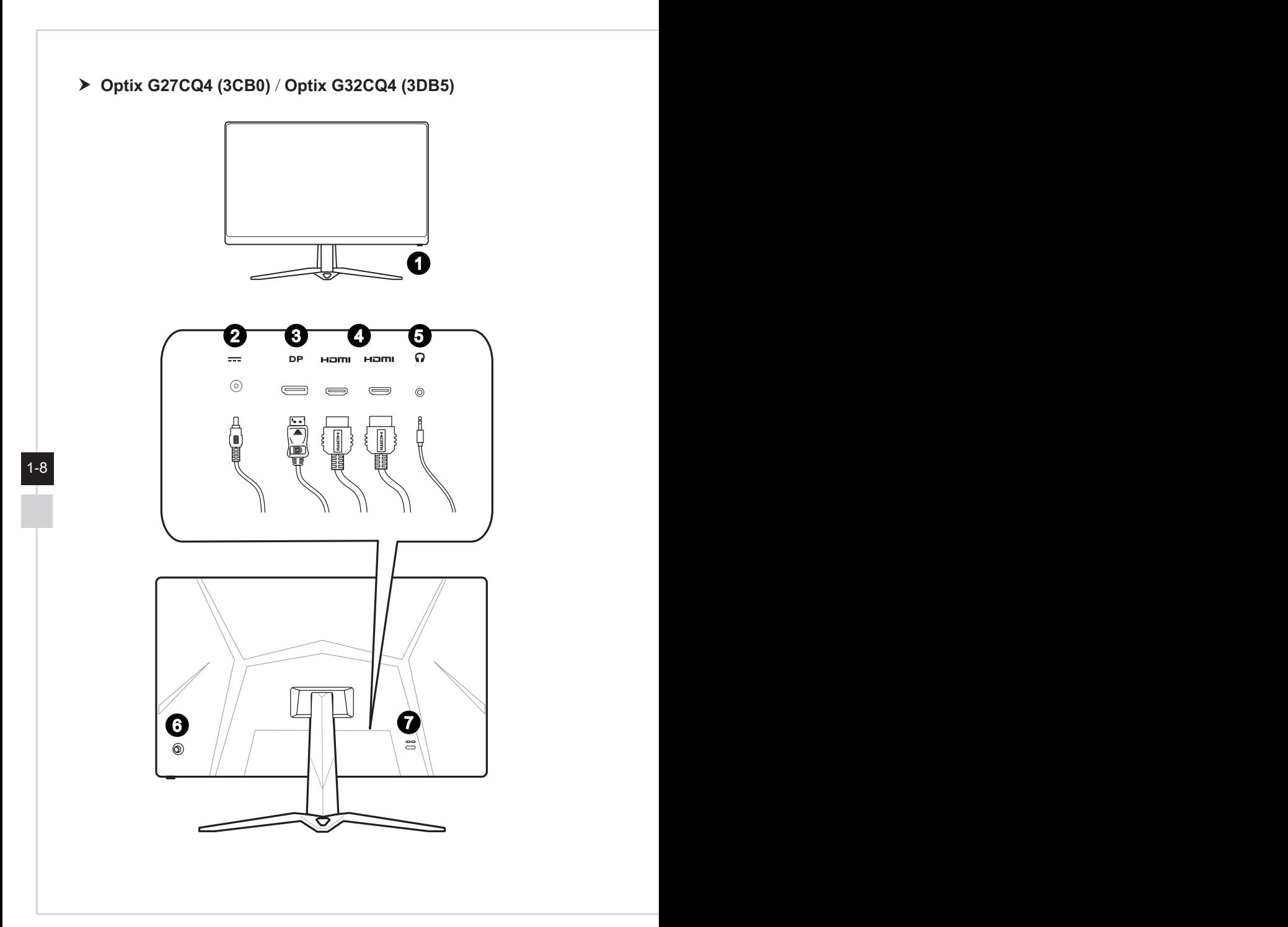

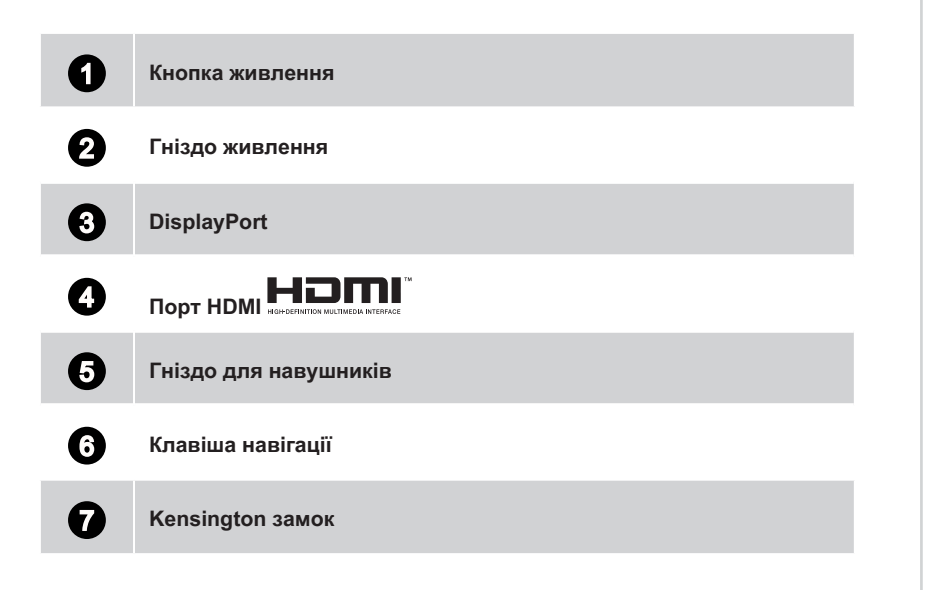

 $1-9$ 

# <span id="page-17-0"></span>**Підключення монітора до ПК**

- 1. Вимкніть комп'ютер.
- 2. Підключіть кабель HDMI/DisplayPort від монітора до комп'ютера.
- 3. Зберіть адаптер живлення і шнур живлення монітора. (Рисунок А)
- 4. Підключіть адаптер живлення до гнізда живлення на моніторі. (Рисунок В)
- 5. Підключіть шнур живлення до розетки електромережі. (Рисунок С)
- 6. Увімкніть монітор. (Рисунок D)
- 7. Подайте живлення на комп'ютер, і монітор автоматично визначить джерело сигналу.

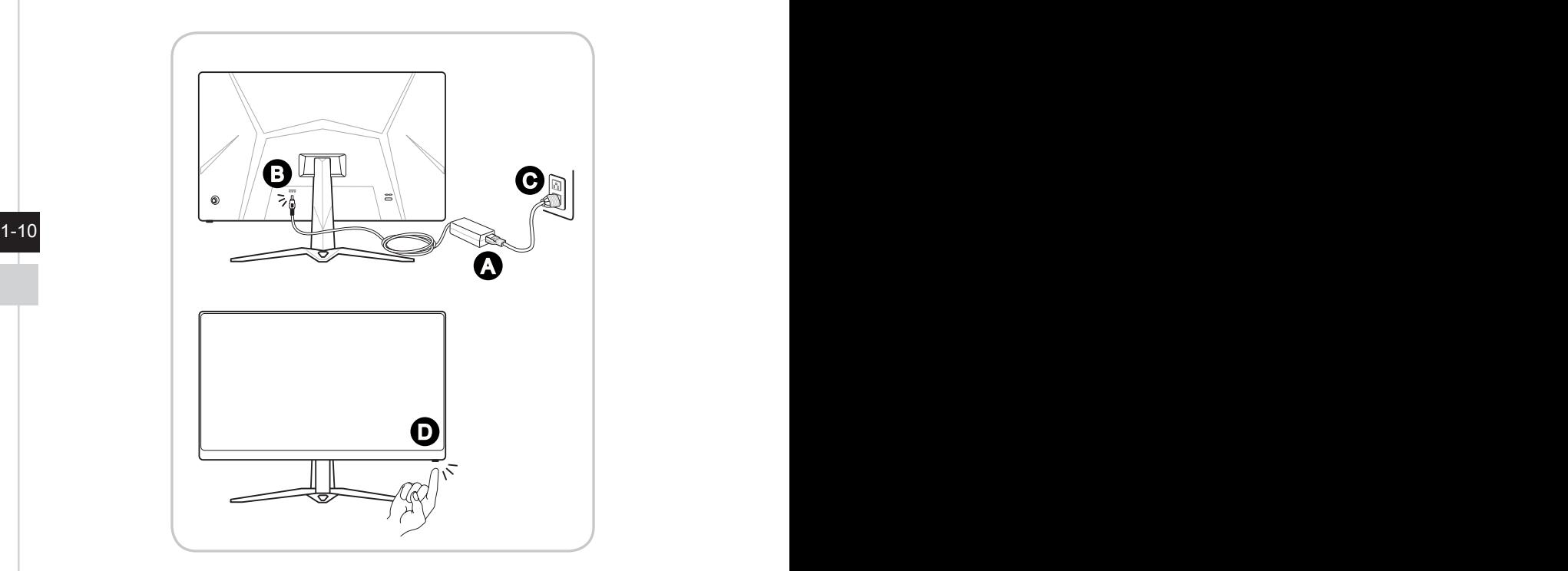

# *2*

# <span id="page-18-0"></span>**Налаштування ЕМ**

У цій главі надано важливу інформацію про Налаштування ЕМ.

## **ВАЖЛИВО**

Будь-яка інформація може змінюватися без попереднього попередження.

# <span id="page-19-0"></span>**Navi Key (Клавіша навігації)**

Монітор оснащений клавішею навігації - різнонапрямним засобом контролю для переходу по пунктам екранного меню (ЕМ).

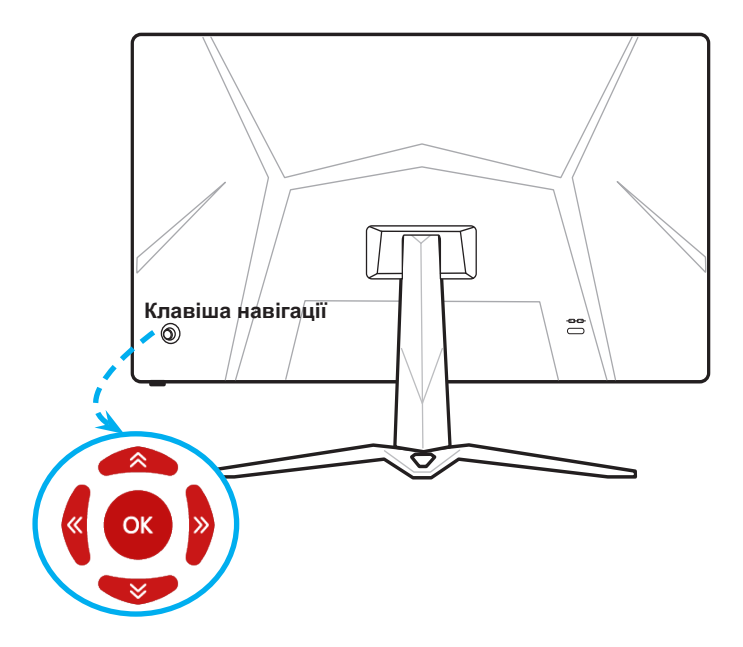

Налаштування клавіші навігації за замовчуванням є наступними.

2-2

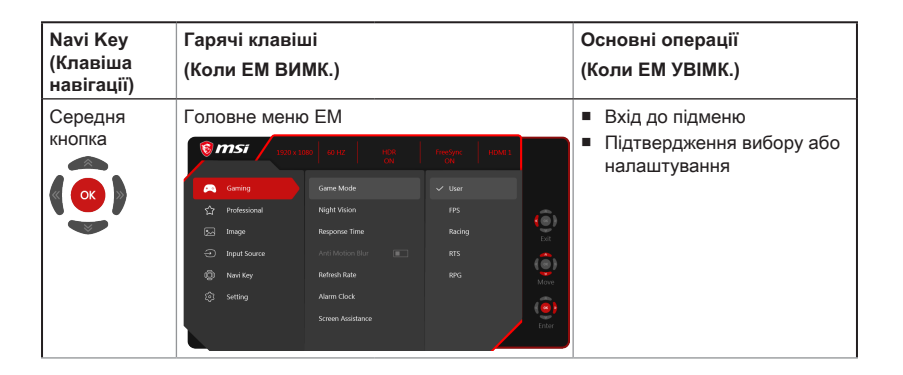

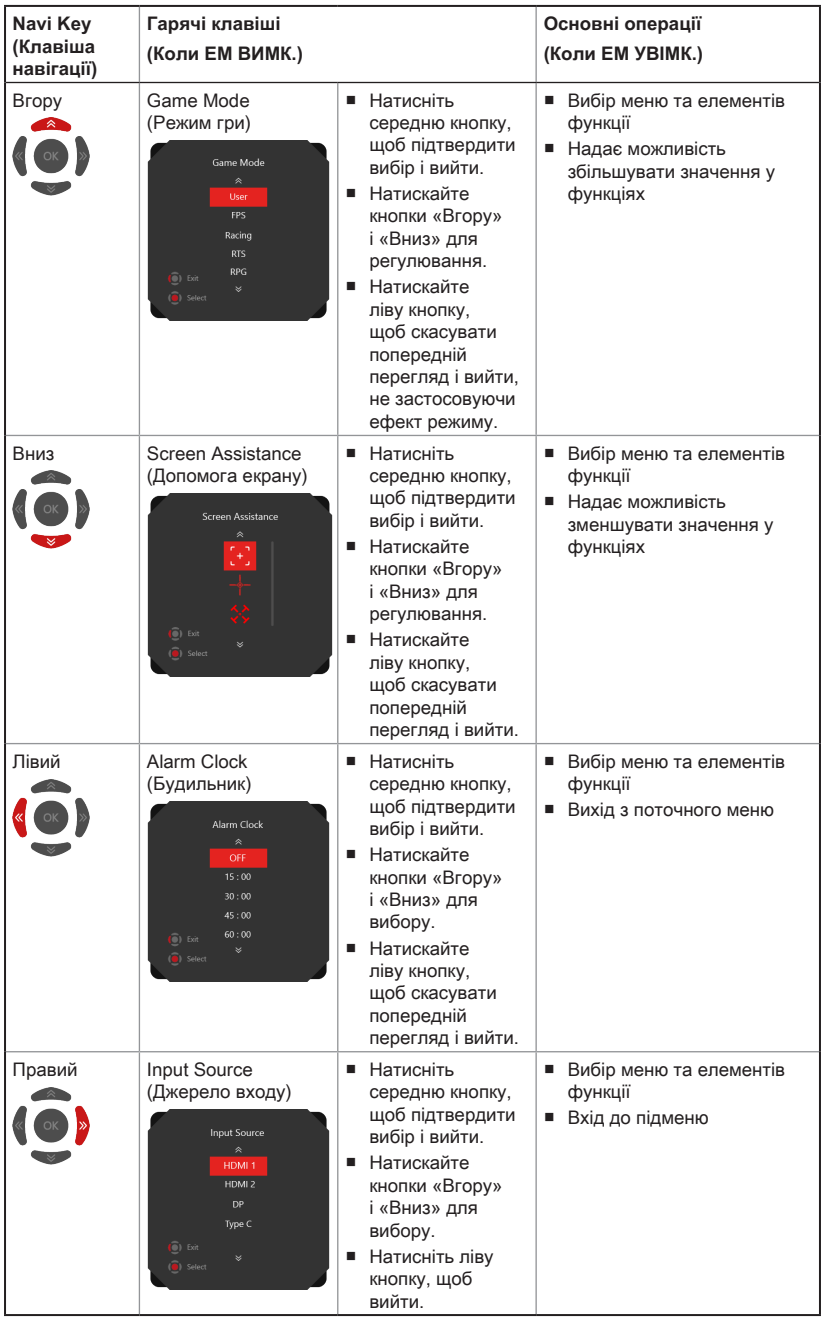

2-3

Можна увійти до ЕМ, щоб пристосовувати до власних потреб ярлики клавіш навігації.

Більше опцій ярликів подано нижче.

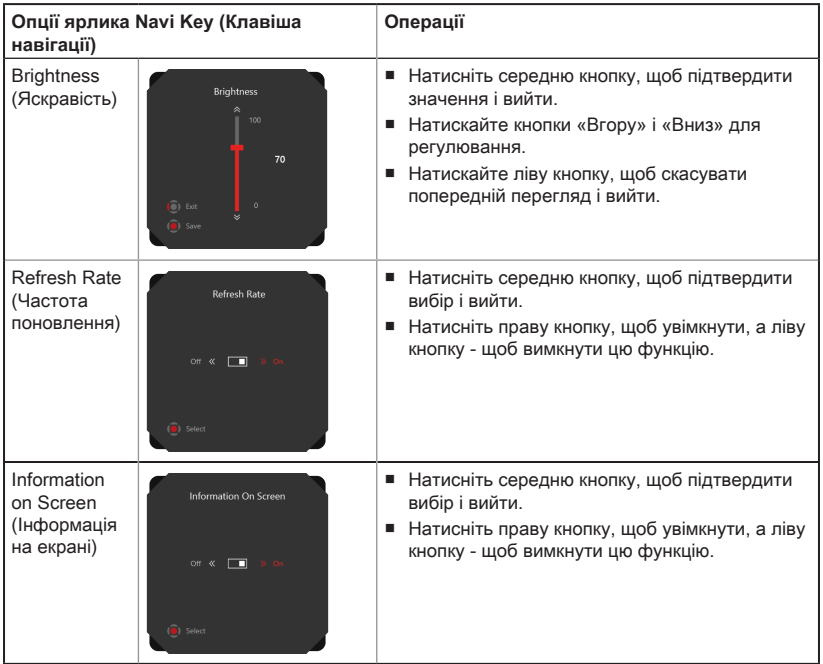

# <span id="page-22-0"></span>**Налаштування ЕМ клавішею навігації**

Натисніть середню кнопку на клавіші навігації, щоб запустити головне меню ЕМ. Кнопками «Вгору», «Вниз», «Ліва», «Права» налаштовуйтеся на бажані функції меню.

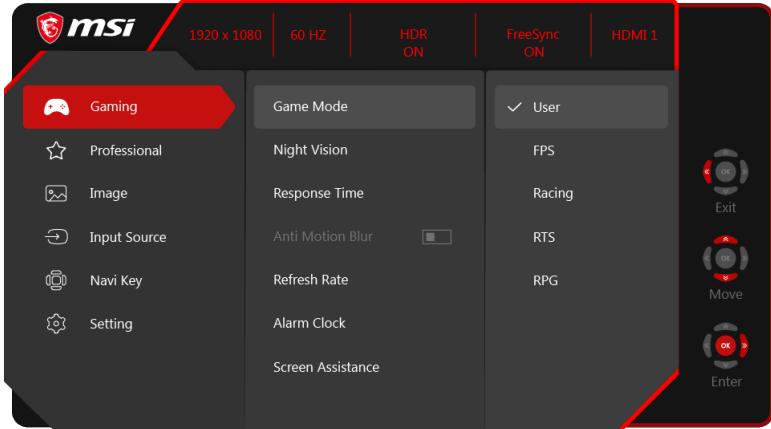

# $\rightarrow$  GAMING (IFPИ)  $\overbrace{ }^{(\pm )}$

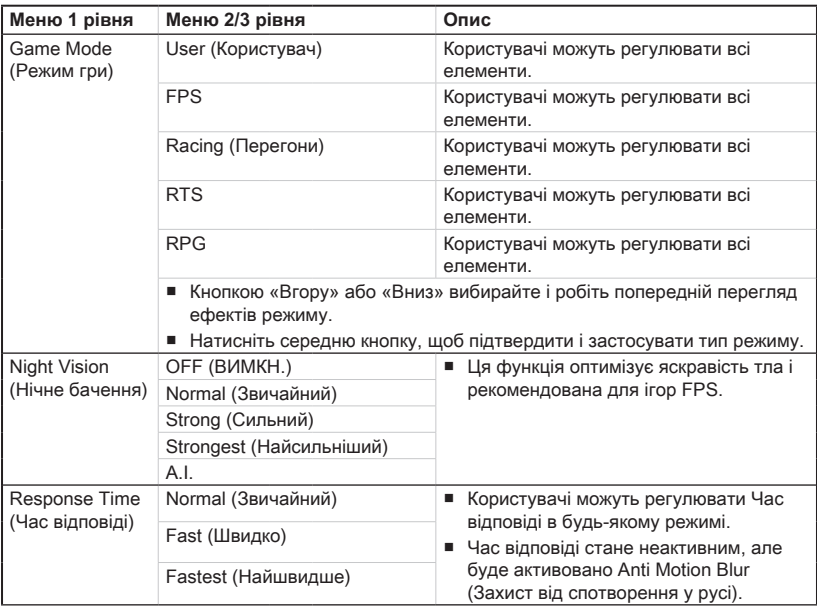

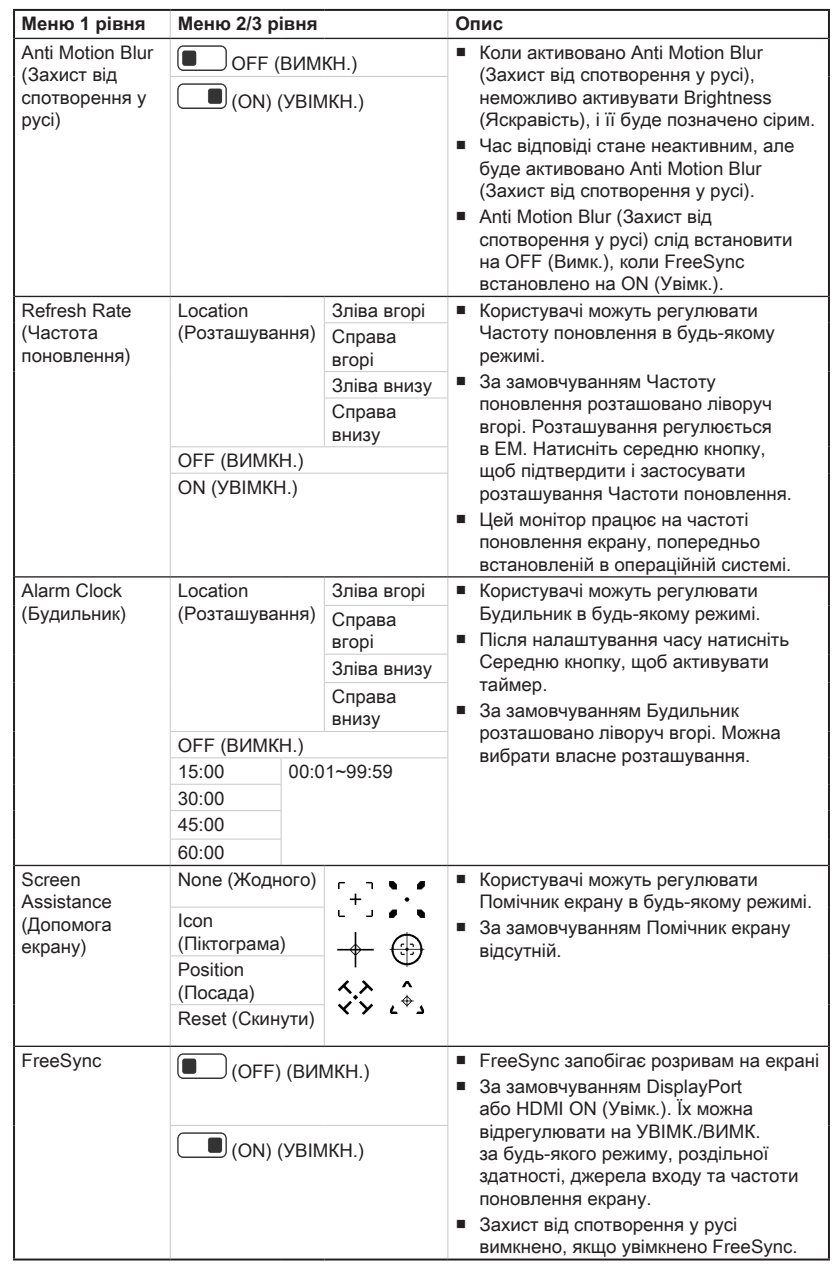

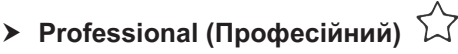

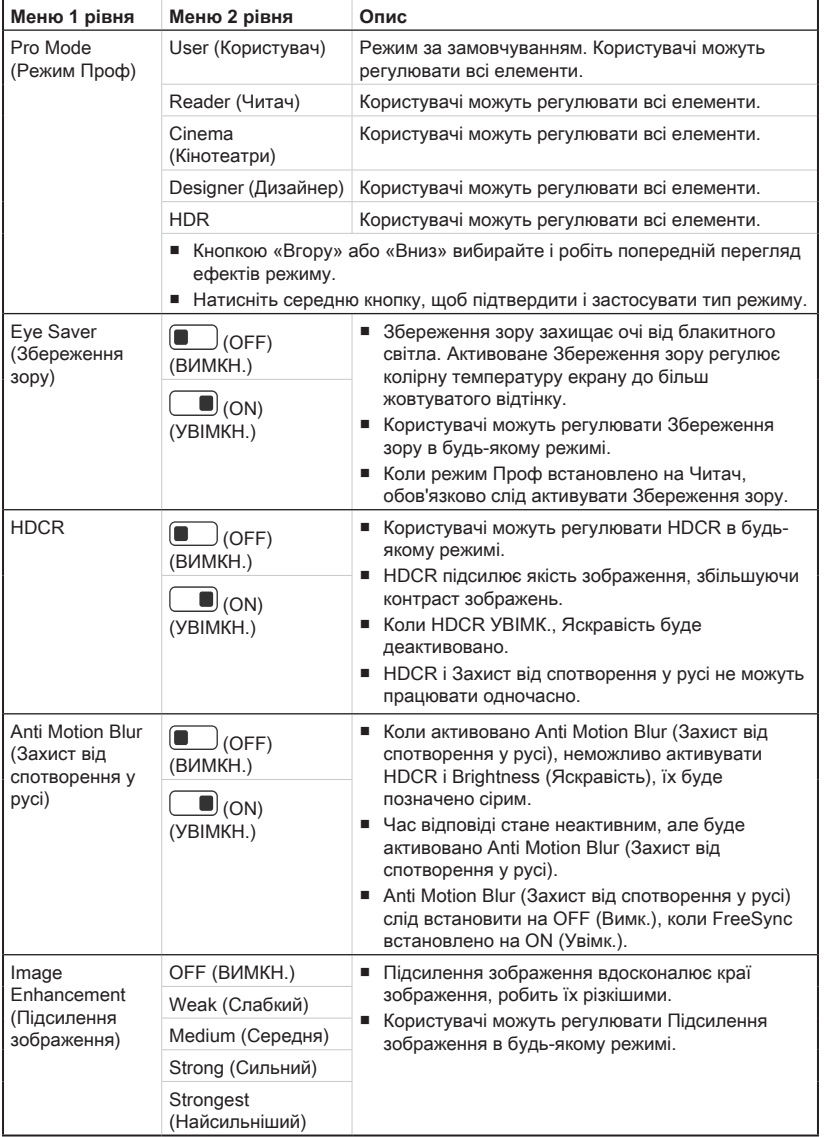

# h **Image (Зображення)**

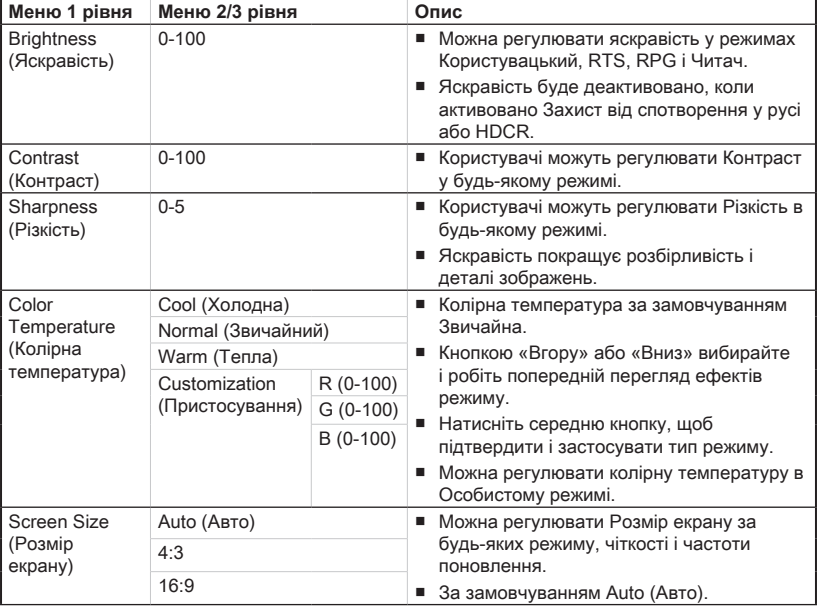

# **<u>> Input Source (Джерело входу)</u>**

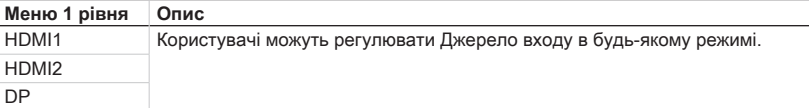

## $\triangleright$  **Navi Key (Клавіша навігації)**

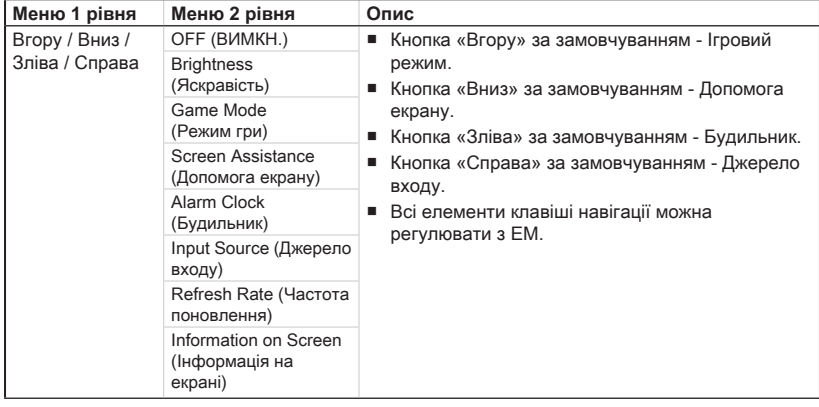

# **>** Setting (Налаштування)  $\widehat{S}$

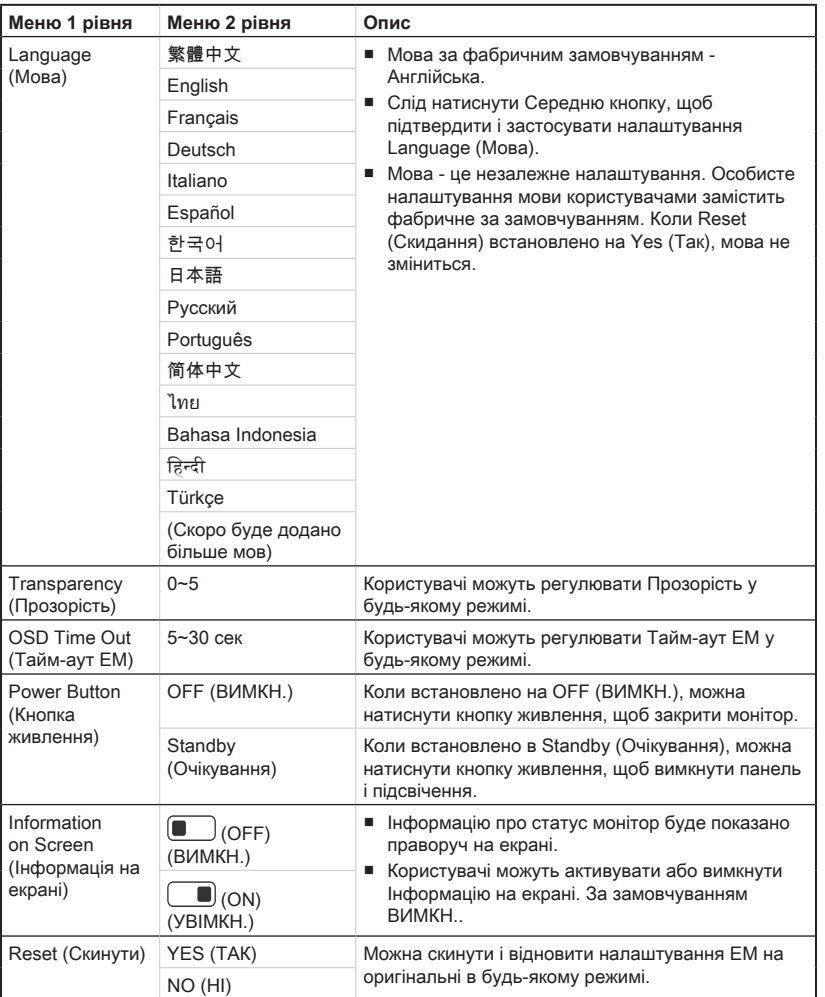

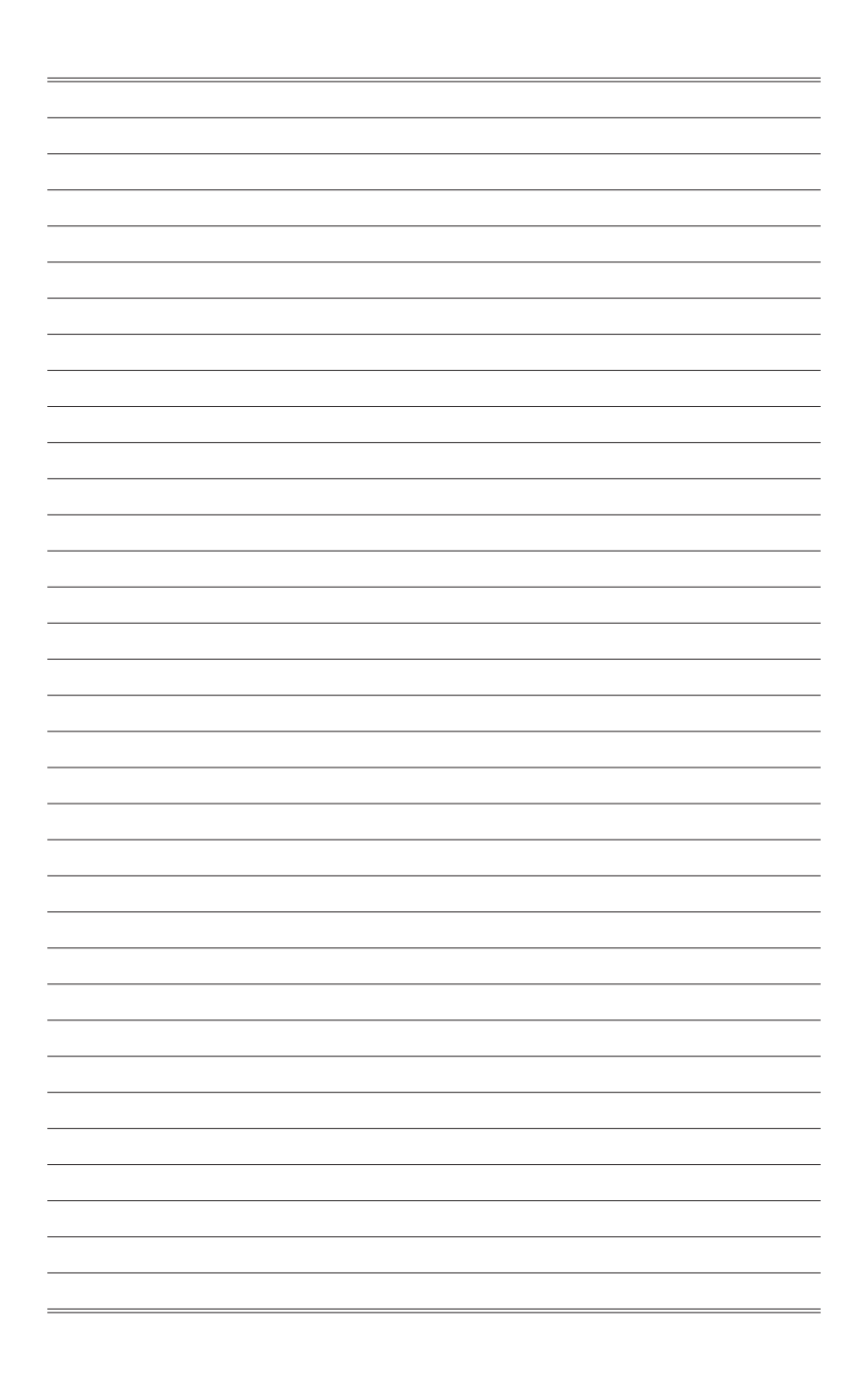

# *A*

# <span id="page-28-0"></span>**Додаток**

## **ВАЖЛИВО**

Будь-яка інформація може змінюватися без попереднього попередження.

# <span id="page-29-0"></span>**Технічні характеристики**

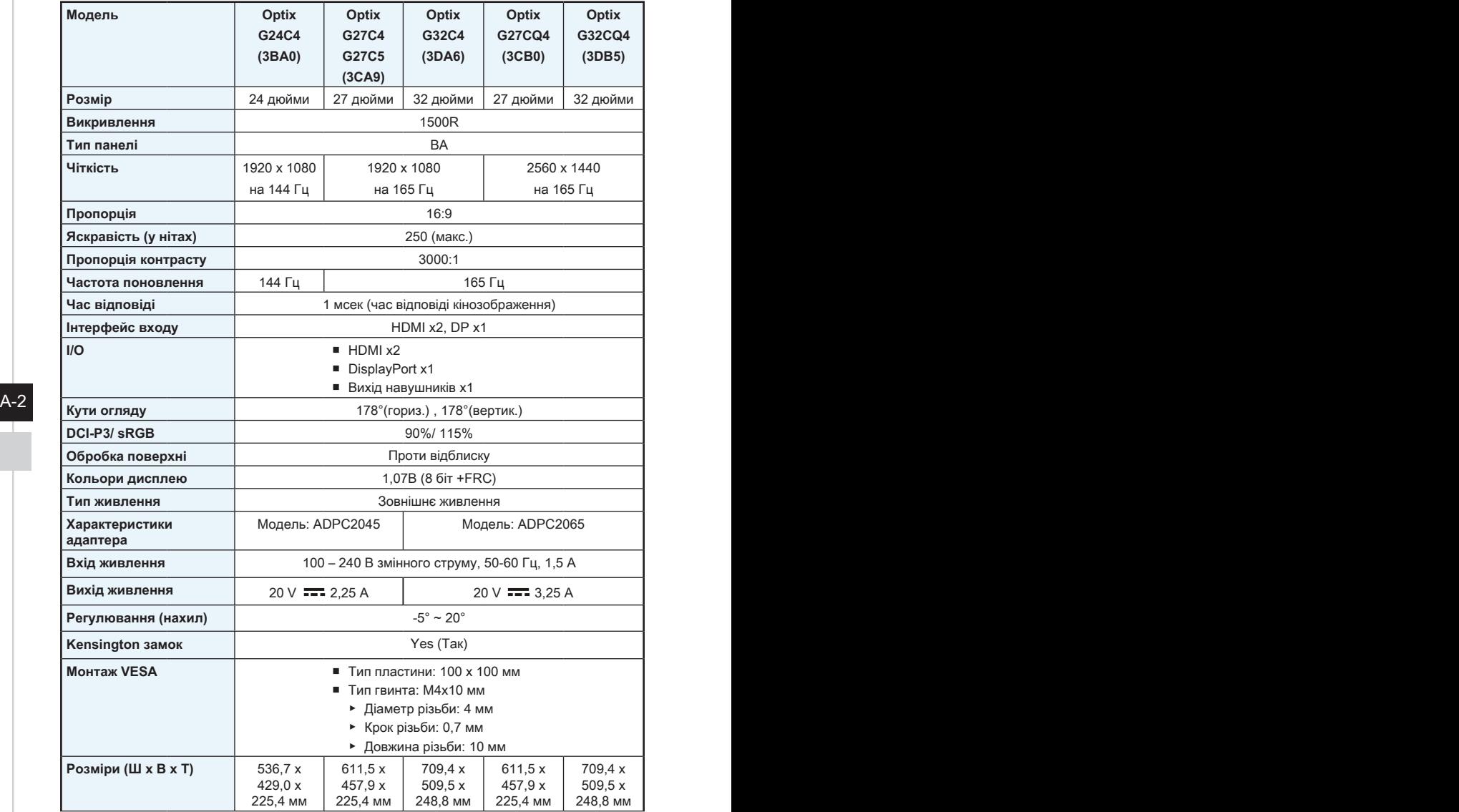

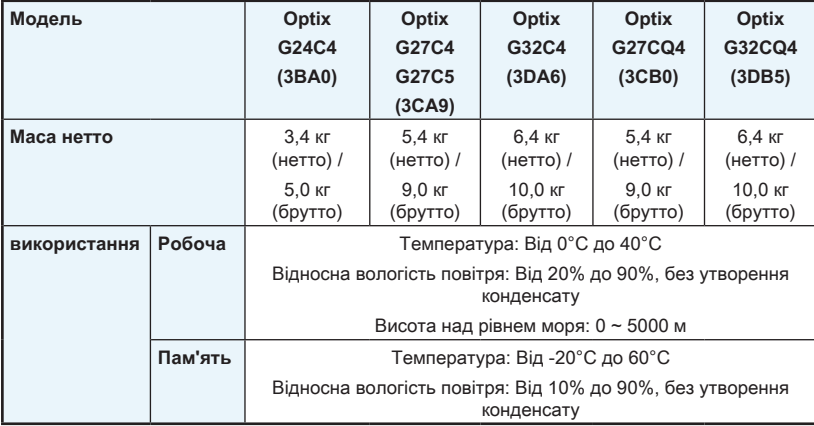

# <span id="page-31-0"></span>**Попередньо налаштовані режими показу**

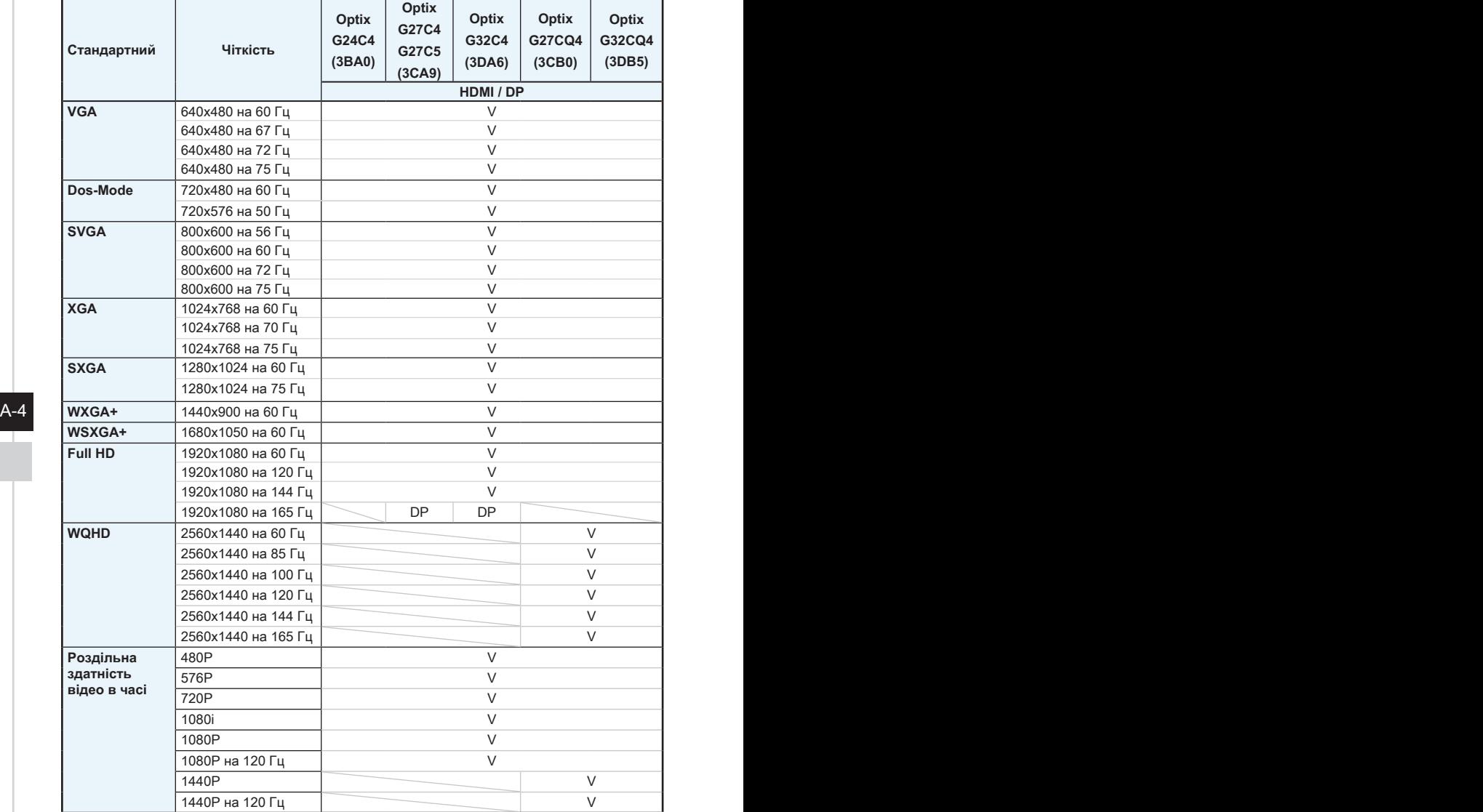

## <span id="page-32-0"></span>**Усунення несправностей**

#### **Світлодіод живлення вимкнено.**

- Знову натисніть кнопку живлення монітора.
- Перевірте, чи правильно підключений шнур живлення монітора.

#### **Нема зображення.**

- Перевірте, чи правильно встановлено графічну карту комп'ютера.
- Перевірте, чи комп'ютер і монітор підключено до розеток електромережі, і розетки увімкнено.
- Перевірте, чи правильно підключений сигнальний кабель монітора.
- Комп'ютер може бути в режимі очікування. Натисніть будь-яку клавішу, щоб активувати монітор.

#### **Зображення на екрані має неправильний розмір або неправильно відцентровано.**

Див. Попередньо налаштовані режими показу, щоб встановити налаштування комп'ютера на ті, що підходять для показу на моніторі.

## A-4 A-5 **Не працює технологія Plug & Play.**

- Перевірте, чи правильно підключений шнур живлення монітора.
- Перевірте, чи правильно пілключений сигнальний кабель монітора.
- Перевірте, чи компютер і графічна карта сумісні з Plug & Play.

#### **Піктограми, шрифти або екран розпливчасті, тремтливі, або виникла проблема кольорів.**

- Уникайте будь-яких подовжувачів для кабелів відео.
- Відрегулюйте яскравість і контраст.
- Відрегулюйте колір RGB або налаштуйте колірну температуру.
- Перевірте, чи правильно підключений сигнальний кабель монітора.
- Перевірте, чи нема зігнутих контактів на з'єднувачі сигнального кабелю.

#### **Монітор починає мерехтіти і показує хвилі.**

- Змініть частоту поновлення, щоб вона відповідала можливостям монітора.
- Поновіть драйвери графічної карти.
- Тримайте монітор подалі від електричних пристроїв, що можуть викликати електромагнітну інтерференцію.